## Knjižno odobrenje - primljeni računi

Poslednja izmena 29/08/2023 3:21 pm CEST

Ako imamo samo finansijsko primljeno knjižno odobrenje, onda popunjavamo primljeni račun na sledeći način (koraci: Poslovanje > Primljeni računi > +Nov):

## 1 **Redni broj računa:**

Za primljene račune možemo odrediti više knjiga, koje će se odvojeno numerisati. Ako to uradimo u podešavanjima numerisanja dokumenata, prilikom unosa primljenog računa pojaviće se dodatno polje za izbor knjige primljenih računa odnosno numeracije.

Npr za knjižno odobrenje je to zgodna opcija[:numeracija](http://rs-minimax.knowledgeowl.com/help/numeracija-dokumenata-osnovno) dokumenta

## 2 **Dobavljač**

3 **Datum računa**: taj podatak se prikazuje u Knjizi PDV-a.

4 **Datum prometa**: taj podatak predstavlja datum naloga za knjiženje i prenosi se u stavke obaveze.

5 **Datum dospeća**: taj podatak se prenosi u stavke obaveze i na nalog za plaćanja.

Ovde možemo uneti broj dana i program će datumu računa dodati određeni broj dana i upisati u polje datum dospeća.

6 **Datum prijema**: taj podatak određuje poreski period u knjizi PDV-a, ukoliko je kod njega stavljena tačka.

Ukoliko je kod nekog drugog datuma (računa ili prometa) stavljena tačka po tom datumu će račun ući u PDV evidencije.

7 **Iznos:** predstavlja iznos za plaćanje, osim kod računa koji je KNJIŽNO ODOBRENJE, TU JE IZNOS U MINUSU!

Unesete -xy i program to posle prenese u osnovicu i PDV kad odaberemo rashod.

8 **Valuta**: Taj podatak se prenosi u stavke obaveze prema dobavljaču. Predlaže se na osnovu podešavanja određenog dobavljača, gde se određuje valuta. U slučaju da nije u pitanju domaća valuta, prilikom unosa primljenog računa pojaviće se polje sa predloženim kursom (srednji kurs NBS) i preračunati iznos u domaćoj valuti na datum prometa računa.

9 **Broj računa**: To je originalni broj primljenog računa/knjižnog odobrenja. Prepišite ga iz opštih podataka primljenog računa (taj podatak se prenosi u opis naloga za knjiženje, u knjiženja i na nalog za plaćanje).

10 **Plaćanje** - postoje sledeće opcije:

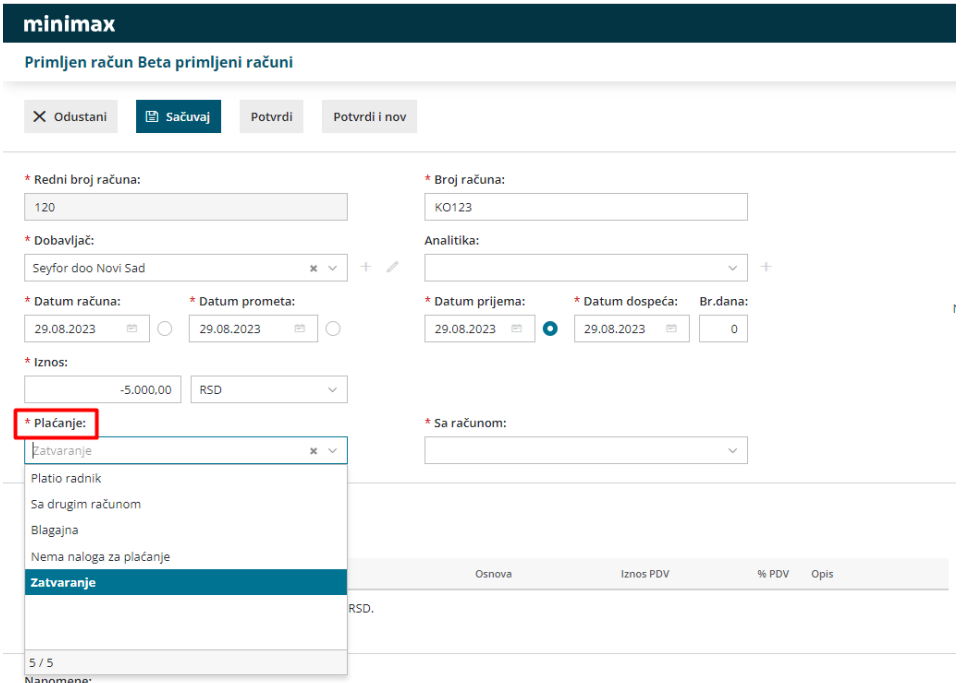

- Platio radnik: sa spiska izaberite radnika i napraviće se knjiženje obaveze prema tom radniku. Radnike unosite i uređujete u [Šifarnici>](http://rs-minimax.knowledgeowl.com/help/unos-radnika-i-osnovne-mogucnosti) Radnici.
- Sa drugim računom: sa spiska izaberite račun kojim je izmirena obaveza (na primer plaćanje računa za troškove koji su plaćeni kreditnom karticom).
- · Blagajna: sa spiska izaberemo vrstu odliva blagajne i upišemo datum. Nakon potvrđivanja računa automatski će se napraviti odliv blagajne i istovremeno će se zatvoriti obaveza.
- Nema naloga za plaćanje: neće se napraviti nalog za plaćanje
- **Zatvaranje**: dobijamo opciju da zatvorimo knjižno odobrenje sa prvobitnim primljenim računom (na koji se odobrenje odnosi)

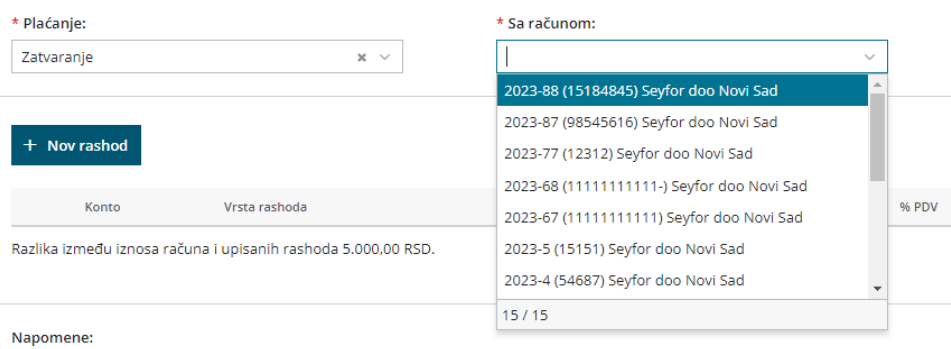

## 11 **Unos rashoda**: idemo na + Nov rashod.

Rashodi utiču na knjiženje primljenih računa i određuje kako će se neki primljen račun evidentirati u računovodstvene i poreske evidencije.

Kada je u pitanju finansijsko knjižno odobrenje vrsta rashoda treba da bude Redovan rashod.

Odaberete rashod a kad je knjižno odobrenje u pitanju program sam prenese osnovicu i PDV sa predzankom minus.